• At beginning of game:

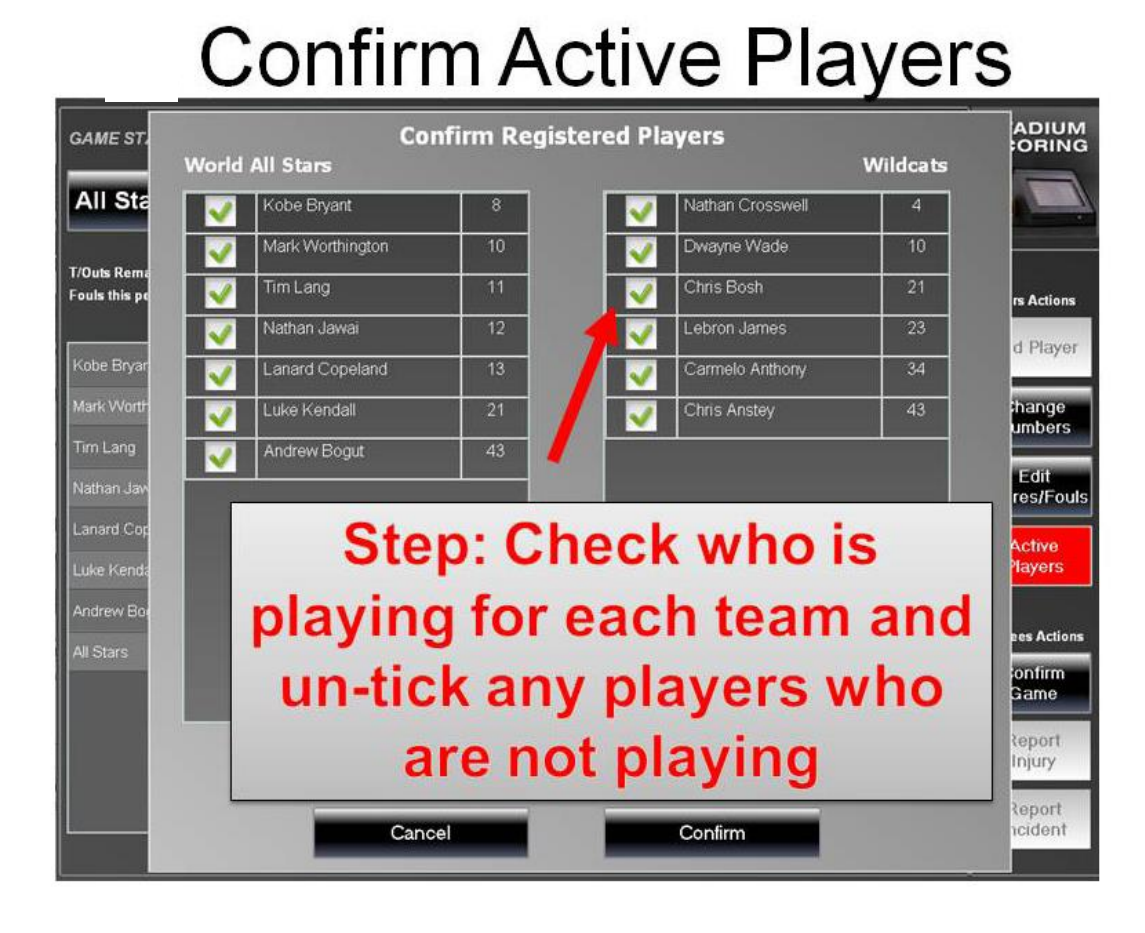

Ensure teams have checked names and singlet numbers are correct

#### **Run/Stop/Adjust Clock**

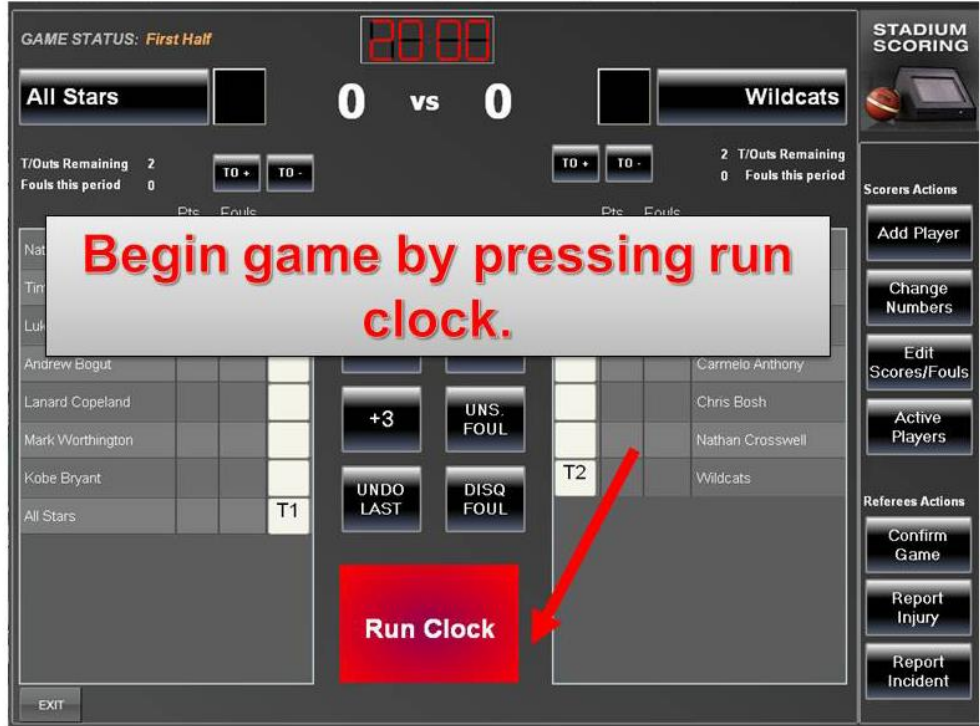

Scoreboard clock must be started at same time

### **Run/Stop/Adjust Clock**

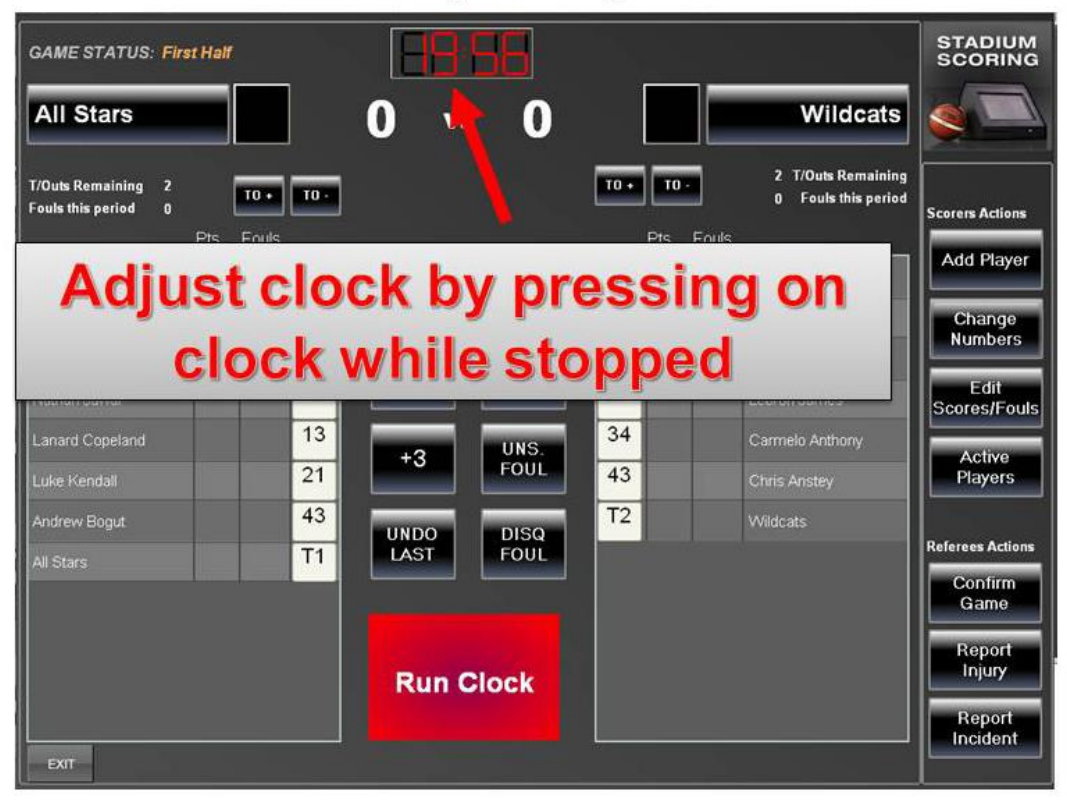

## **Run/Stop/Adjust Clock**

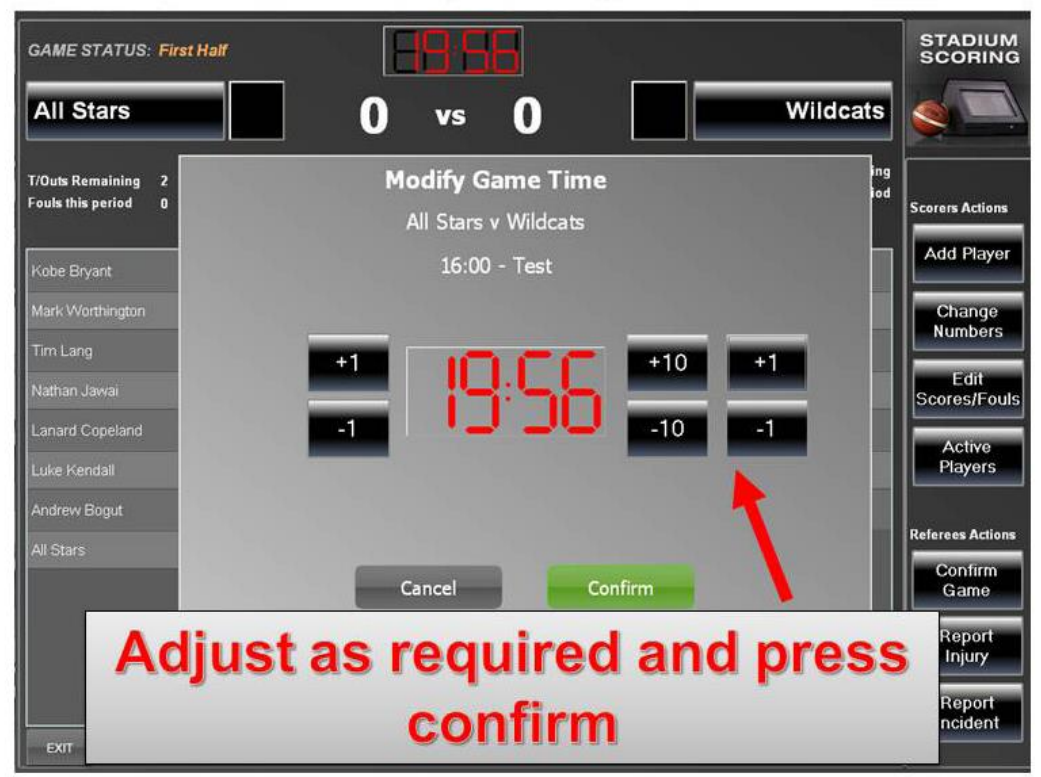

Adjust clock to same time as on scoreboard if required

At half time:

# **Confirm Half Time Scores**

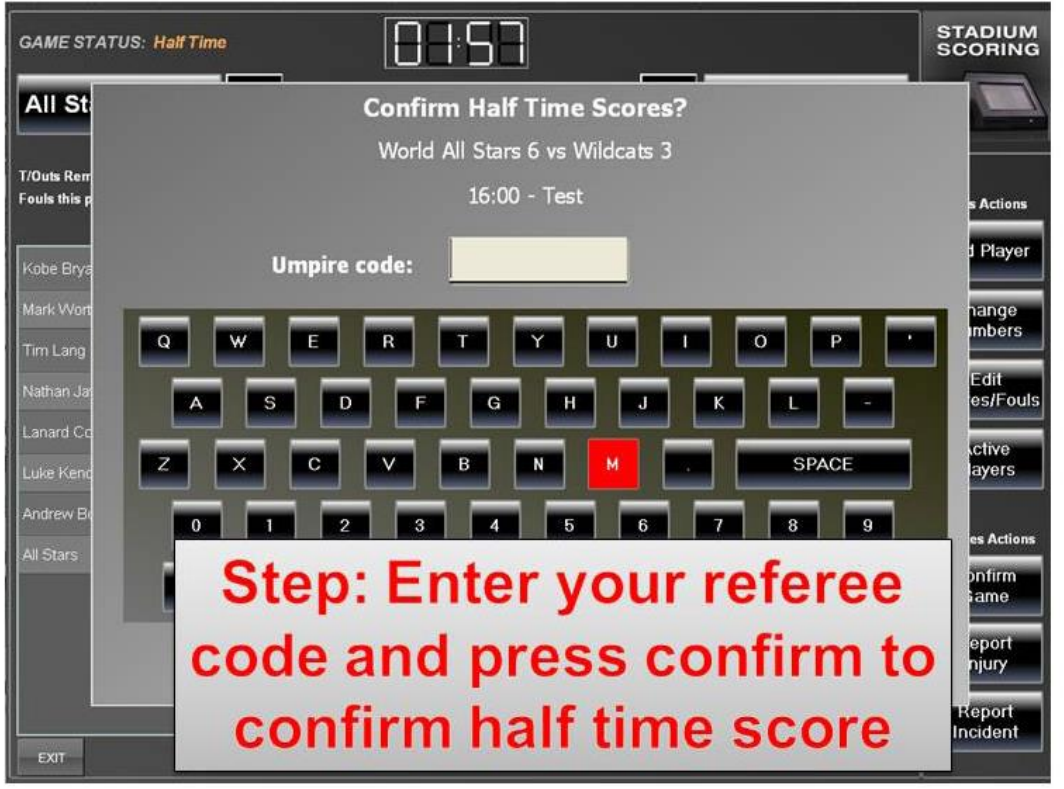

- This screen automatically pops up when time expires for first half. If an action from the first half needs to be added or changed, press cancel to go back to scoring screen. Make any alterations required and then press CONFIRM GAME to bring screen back
- Adding first half actions after confirming half time scores will mean they count towards team totals in the second half i.e incorrect foul counts

## **Confirm Active Players**

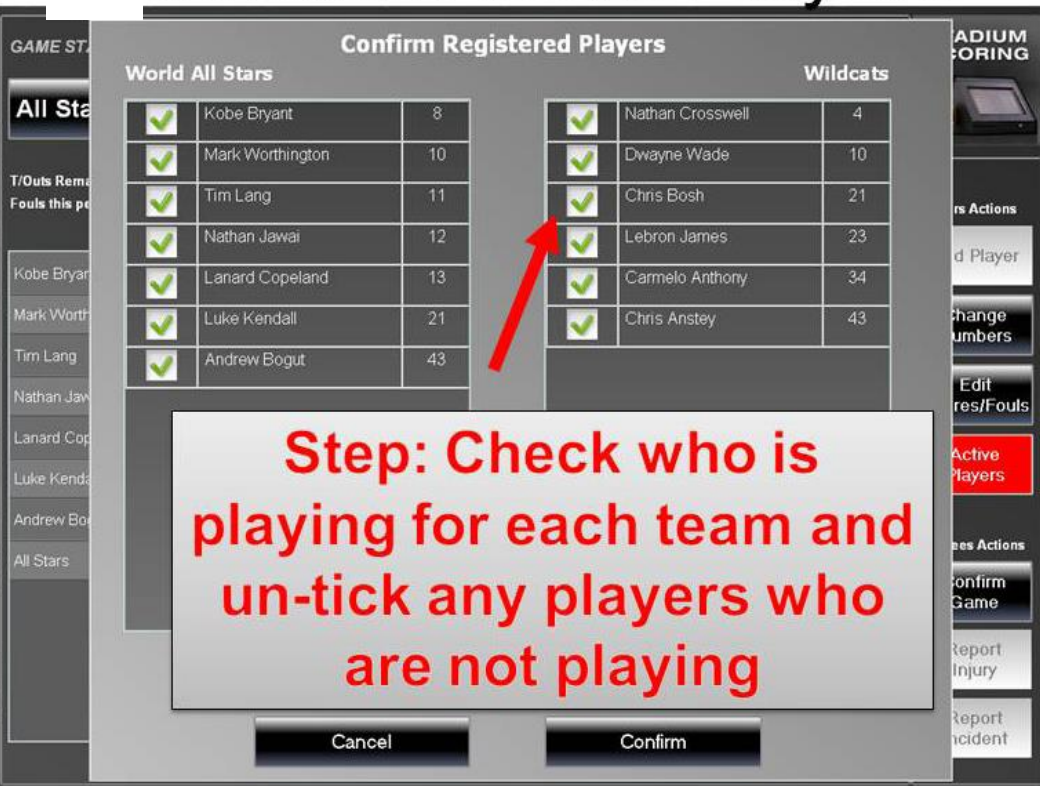

- Screen will automatically pop up once half time scores confirmed
- Ensure teams have only selected players who are present for the game
- If a name is selected from this screen it will count as a game toward qualifying for finals so teams will be inclined to select players who are not present

#### • At end of game:

#### **Report Injury**

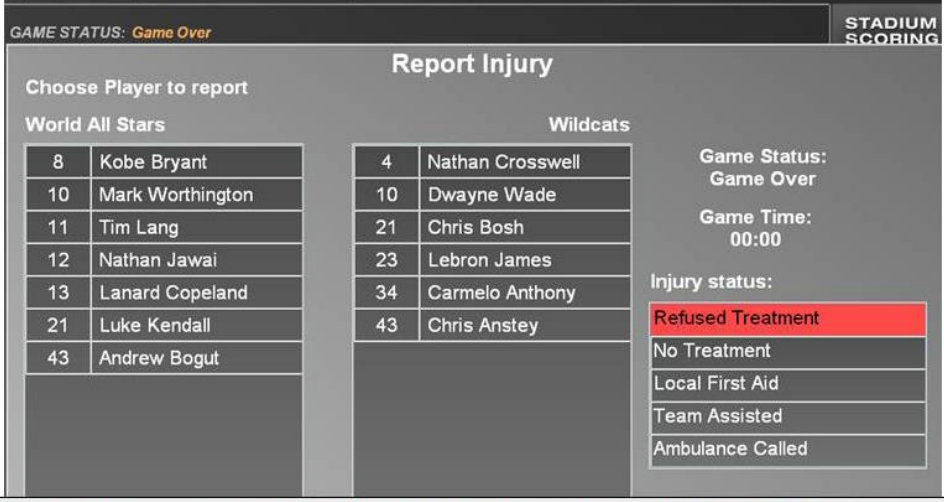

Step: If a player is injured press the report injury button, select the relevant player and injury status, followed by confirm.

- Select injured player from list and choose most appropriate injury status
- You will be asked to put in your referee code to confirm injury report

## **Report Incident**

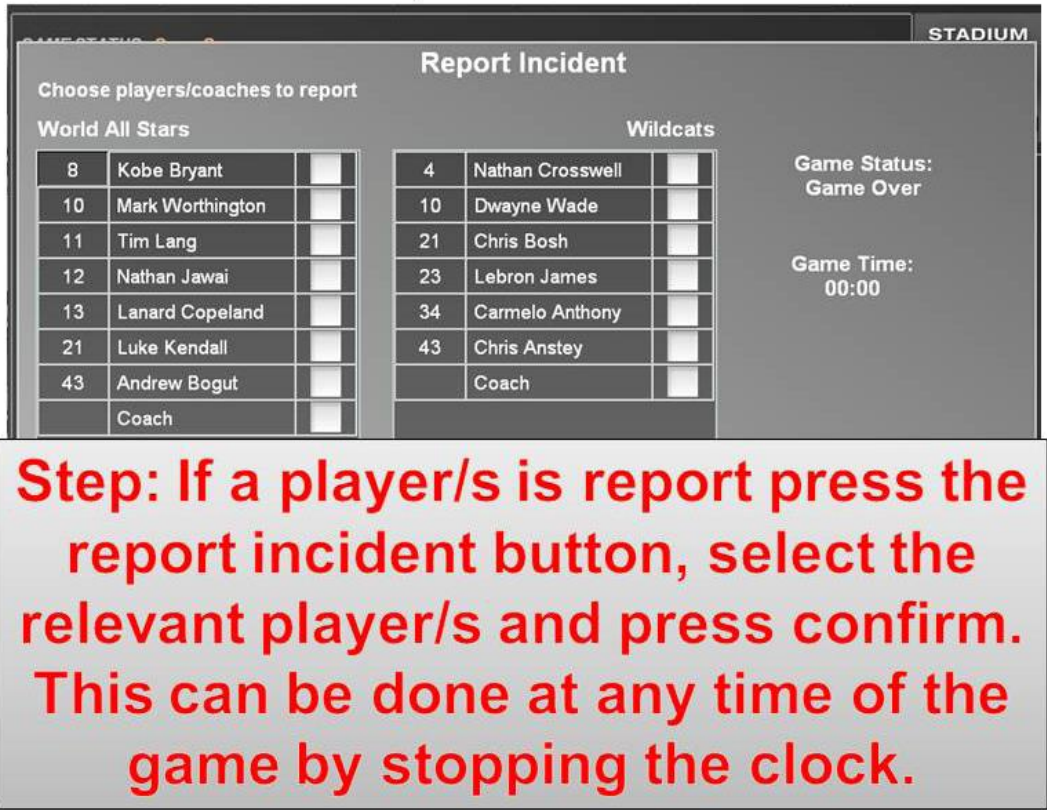

- If you are reporting a player/team etc you must select their name from this list
- You still need to fill in a paper report form with details of incident

## **Confirm Full Time Scores**

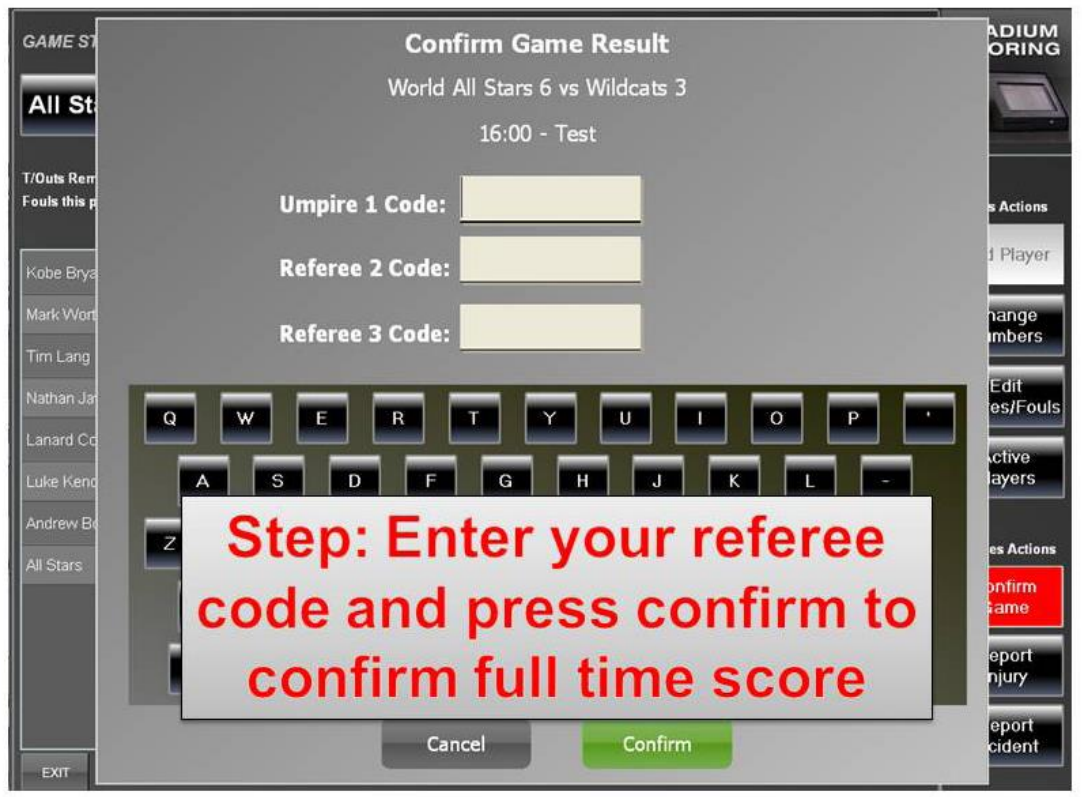

- After reporting any injuries/incidents, you will be returned to the active game screen
- Press CONFIRM GAME
- Both referees should enter their referee code, but the game can be closed with just one code

#### **Exit Game**

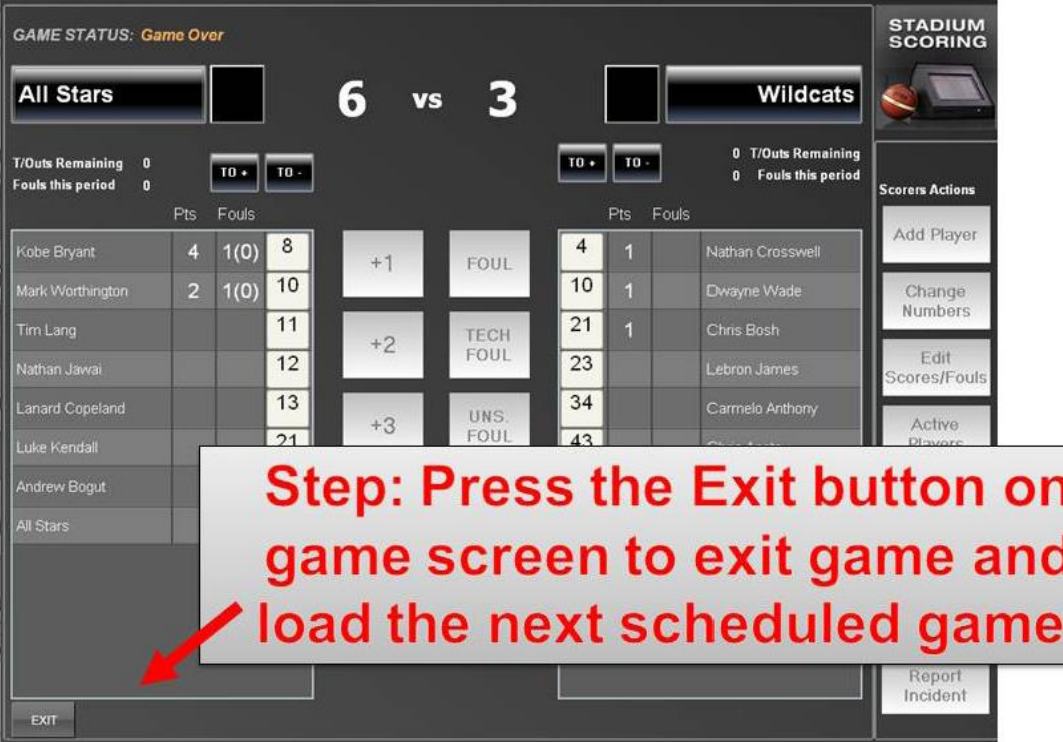

## **Loading Game**

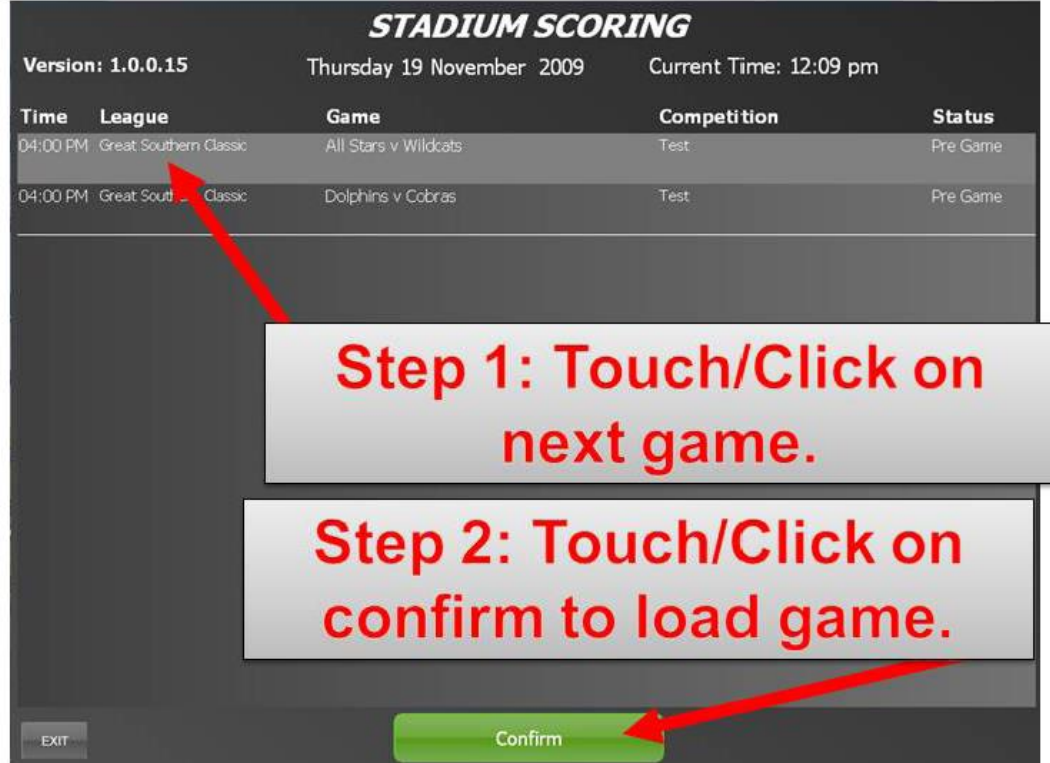

- After exiting previous game you will be returned to this screen
- Wait for the game to be finalised (green tick will appear in status column next to completed game)
- Select the next scheduled game and press CONFIRM

#### To Start the Next Game

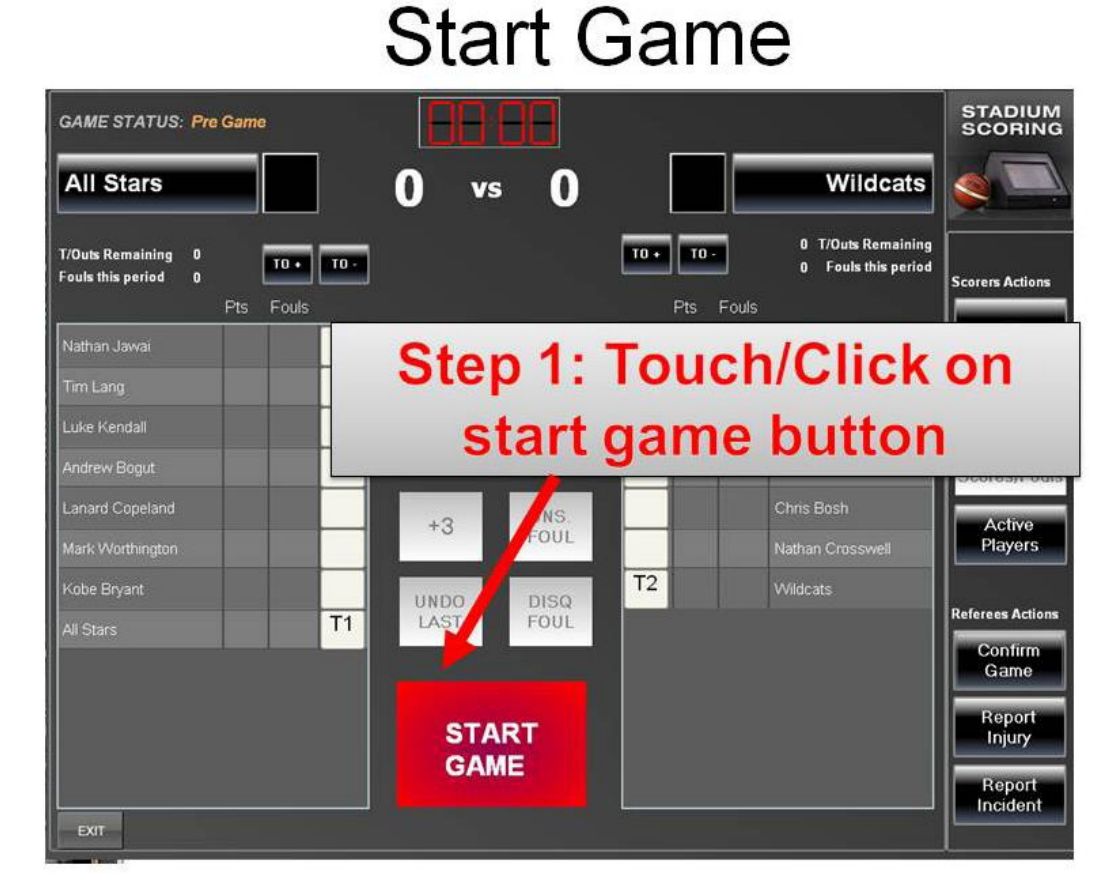

- Press START GAME and enter your referee code
- This will bring up the active player lists for the next game so that teams can select their players for the game and ensures next game is ready to start
- IMPORTANT STEP. PLEASE ENSURE IT IS COMPLETED AS NOTED **HERE**

#### • Handy Hints:

- o Start computer clock 5 seconds behind scoreboard clock to ensure there is time left at the end of the half for scorers to finish inputting actions
- o Instruct scorers to allow computer clock to run down to 5-10 seconds and stop it in the second half (i.e. don't bother trying to stop it and start it in unison with the game clock). If time expires before the end of the game team totals will reset to zero and foul counts etc will be inaccurate
- o Ensure game clock is running on computer as time stamps are associated with each action so errors can be corrected. Sin bin clocks will also not run unless the game clock is running on the computer
- o Put all unsportsmanlike and technical fouls on the computer as a technical foul as there is currently no 5 minute sin bin clock for unsportsmanlike